# **pex Documentation**

*Release 2.1.140*

**Brian Wickman**

**Jul 24, 2023**

# **CONTENTS**

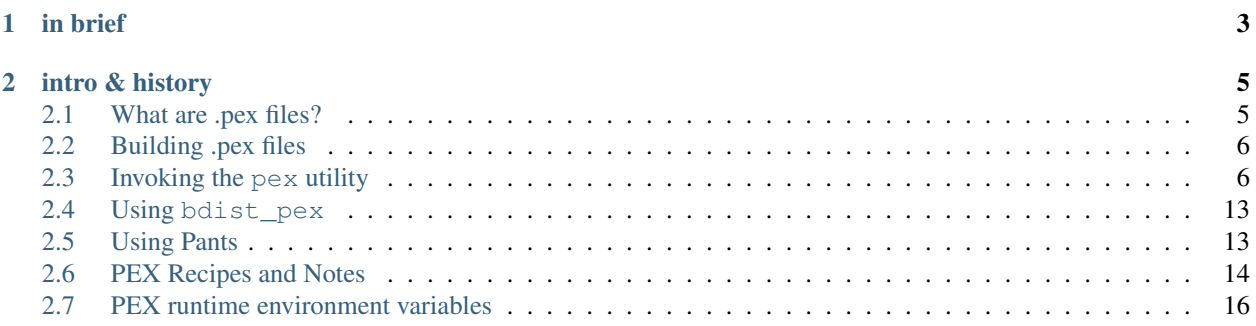

This project is the home of the .pex file, and the pex tool which can create them. pex also provides a general purpose Python environment-virtualization solution similar to [virtualenv.](http://virtualenv.org) pex is short for "Python Executable"

# **CHAPTER**

# **ONE**

# **IN BRIEF**

<span id="page-6-0"></span>To quickly get started building .pex files, go straight to *[Building .pex files](#page-9-0)*. New to python packaging? Check out [packaging.python.org.](https://packaging.python.org)

### **CHAPTER**

# **INTRO & HISTORY**

<span id="page-8-0"></span>pex contains the Python packaging and distribution libraries originally available through the [twitter commons](https://github.com/twitter/commons) but since split out into a separate project. The most notable components of pex are the .pex (Python EXecutable) format and the associated pex tool which provide a general purpose Python environment virtualization solution similar in spirit to [virtualenv.](http://virtualenv.org) PEX files have been used by Twitter to deploy Python applications to production since 2011.

To learn more about what the .pex format is and why it could be useful for you, see *[What are .pex files?](#page-8-1)* For the impatient, there is also a (slightly outdated) lightning talk published by Twitter University: [WTF is PEX?.](http://www.youtube.com/watch?v=NmpnGhRwsu0) To go straight to building pex files, see *[Building .pex files](#page-9-0)*.

Guide:

# <span id="page-8-1"></span>**2.1 What are .pex files?**

# **2.1.1 tl;dr**

PEX files are self-contained executable Python virtual environments. More specifically, they are carefully constructed zip files with a #!/usr/bin/env python and special \_\_main\_\_.py that allows you to interact with the PEX runtime. For more information about zip applications, see [PEP 441.](https://peps.python.org/pep-0441/)

To get started building your first pex files, go straight to *[Building .pex files](#page-9-0)*.

# **2.1.2 Why .pex files?**

Files with the .pex extension – "PEX files" or ".pex files" – are self-contained executable Python virtual environments. PEX files make it easy to deploy Python applications: the deployment process becomes simply scp.

Single PEX files can support multiple platforms and python interpreters, making them an attractive option to distribute applications such as command line tools. For example, this feature allows the convenient use of the same PEX file on both OS X laptops and production Linux AMIs.

### **2.1.3 How do .pex files work?**

PEX files rely on a feature in the Python importer that considers the presence of a \_\_main\_\_.py within the module as a signal to treat that module as an executable. For example, python -m my\_module or python my\_module will execute my\_module/\_main\_\_.py if it exists.

Because of the flexibility of the Python import subsystem, python -m my\_module works regardless if my\_module is on disk or within a zip file. Adding #!/usr/bin/env python to the top of a .zip file containing a \_\_main\_\_\_.py and marking it executable will turn it into an executable Python program. pex takes advantage of this feature in order to build executable .pex files. This is described more thoroughly in [PEP 441.](https://peps.python.org/pep-0441/)

# <span id="page-9-0"></span>**2.2 Building .pex files**

You can build .pex files using the pex utility, which is made available when you pip install pex. Do this within a virtualenv, then you can use pex to bootstrap itself:

**\$** pex pex requests -c pex -o ~/bin/pex

This command creates a pex file containing pex and requests, using the console script named "pex", saving it in  $\sim$ /bin/pex. At this point, assuming  $\sim$ /bin is on your \$PATH, then you can use pex in or outside of any virtualenv.

The second easiest way to build .pex files is using the bdist\_pex setuptools command which is available if you pip install pex. For example, to clone and build pip from source:

```
$ git clone https://github.com/pypa/pip && cd pip
$ python setup.py bdist_pex
running bdist_pex
Writing pip to dist/pip-7.2.0.dev0.pex
```
Both are described in more detail below.

# <span id="page-9-1"></span>**2.3 Invoking the pex utility**

The pex utility has no required arguments and by default will construct an empty environment and invoke it. When no entry point is specified, "invocation" means starting an interpreter:

```
$ pex
Python 3.6.2 (default, Jul 20 2017, 03:52:27)
[GCC 7.1.1 20170630] on linux
Type "help", "copyright", "credits" or "license" for more information.
(InteractiveConsole)
>>>
```
This creates an ephemeral environment that only exists for the duration of the pex command invocation and is garbage collected immediately on exit.

You can tailor which interpreter is used by specifying  $-\text{python=PATH}$ . PATH can be either the absolute path of a Python binary or the name of a Python interpreter within the environment, e.g.:

```
$ pex
Python 3.6.2 (default, Jul 20 2017, 03:52:27)
[GCC 7.1.1 20170630] on linux
Type "help", "copyright", "credits" or "license" for more information.
```
(continues on next page)

(continued from previous page)

```
(InteractiveConsole)
>>> print "This won't work!"
 File "<console>", line 1
    print "This won't work!"
                             \hat{\phantom{a}}SyntaxError: Missing parentheses in call to 'print'
>>>
$ pex --python=python2.7
Python 2.7.13 (default, Jul 21 2017, 03:24:34)
[GCC 7.1.1 20170630] on linux2
Type "help", "copyright", "credits" or "license" for more information.
(InteractiveConsole)
>>> print "This works."
This works.
```
### **2.3.1 Specifying requirements**

Requirements are specified using the same form as expected by pip and setuptools, e.g. flask, setuptools==2.1.2, Django>=1.4, <1.6. These are specified as arguments to pex and any number (including 0) may be specified. For example, to start an environment with  $f$ lask and psutil>1:

```
$ pex flask 'psutil>1'
Python 3.6.2 (default, Jul 20 2017, 03:52:27)
[GCC 7.1.1 20170630] on linux
Type "help", "copyright", "credits" or "license" for more information.
(InteractiveConsole)
\gt
```
You can then import and manipulate modules like you would otherwise:

```
>>> import flask
>>> import psutil
>>> ...
```
Conveniently, the output of  $pip$  freeze (a list of pinned dependencies) can be passed directly to  $pex$ . This provides a handy way to freeze a virtualenv into a PEX file.

**\$** pex **\$(**pip freeze**)** -o my\_application.pex

A requirements.txt file may also be used, just as with pip.

```
$ pex -r requirements.txt -o my_application.pex
```
### **2.3.2 Specifying entry points**

Entry points define how the environment is executed and may be specified in one of three ways.

#### **pex <options> – script.py**

As mentioned above, if no entry points are specified, the default behavior is to emulate an interpreter. First we create a simple flask application:

```
$ cat <<EOF > flask_hello_world.py
> from flask import Flask
> app = Flask (\_name)
>
> @app.route('/')
> def hello_world():
   > return 'hello world!'
>
> app.run()
> EOF
```
Then, like an interpreter, if a source file is specified as a parameter to pex, it is invoked:

```
$ pex flask -- ./flask_hello_world.py
* Running on http://127.0.0.1:5000/
```
#### **pex -m**

Your code may be within the PEX file or it may be some predetermined entry point within the standard library.  $p \in x$ -m behaves very similarly to python -m. Consider python -m pydoc:

```
$ python -m pydoc
pydoc - the Python documentation tool
pydoc.py <name> ...
   Show text documentation on something. <name> may be the name of a
   Python keyword, topic, function, module, or package, or a dotted
    reference to a class or function within a module or module in a
    ...
```
This can be emulated using the pex tool using  $-m$  pydoc:

```
$ pex -m pydoc
pydoc - the Python documentation tool
tmpInGItD <name> ...
   Show text documentation on something. <name> may be the name of a
   Python keyword, topic, function, module, or package, or a dotted
   reference to a class or function within a module or module in a
    ...
```
Arguments will be passed unescaped following  $--$  on the command line. So in order to get pydoc help on the  $f$ lask. app package in Flask:

```
$ pex flask -m pydoc -- flask.app
Help on module flask.app in flask:
NAME
    flask.app
```
(continues on next page)

(continued from previous page)

```
FILE
    /private/var/folders/rd/_tjz8zts3g14md1kmf38z6w80000gn/T/tmp3PCy5a/.deps/Flask-0.
˓→10.1-py2-none-any.whl/flask/app.py
DESCRIPTION
    flask.app
     \sim \sim \sim \sim \sim \sim \sim
```
and so forth.

Entry points can also take the form package:target, such as sphinx:main or fabric.main:main for Sphinx and Fabric respectively. This is roughly equivalent to running a script that does import sys, from package import target; sys.exit(target()).

This can be a powerful way to invoke Python applications without ever having to pip install anything, for example a one-off invocation of Sphinx with the readthedocs theme available:

```
$ pex sphinx==1.2.2 sphinx_rtd_theme -e sphinx:main -- --help
Sphinx v1.2.2
Usage: /tmp/tmpydcp6kox [options] sourcedir outdir [filenames...]
General options
\lambda-b <builder> builder to use; default is html
-a write all files; default is to only write new and changed files
-E don't use a saved environment, always read all files
...
```
Although sys.exit is applied blindly to the return value of the target function, this probably does what you want due to very flexible [sys.exit](https://docs.python.org/library/sys.html#sys.exit) semantics. Consult your target function and sys.exit documentation to be sure.

Almost certainly better and more stable, you can alternatively specify a console script exported by the app as explained below.

#### **pex -c**

If you don't know the package:target for the console scripts of your favorite python packages, pex allows you to use  $-c$  to specify a console script as defined by the distribution. For example, Fabric provides the fab tool when pip installed:

```
$ pex Fabric -c fab -- --help
Fatal error: Couldn't find any fabfiles!
Remember that -f can be used to specify fabfile path, and use -h for help.
Aborting.
```
Even scripts defined by the "scripts" section of a distribution can be used, e.g. with boto:

```
$ pex boto -c mturk
usage: mturk [-h] [-P] [--nicknames PATH]
             {bal,hit,hits,new,extend,expire,rm,as,approve,reject,unreject,bonus,
→notify, give-qual, revoke-qual}
             ...
mturk: error: too few arguments
```
Note: If you run pex  $-c$  and come across an error similar to pex.pex\_builder. InvalidExecutableSpecification: Could not find script 'mainscript.py' in any distribution within PEX!, double-check your setup.py and ensure that mainscript.py is included in your setup's scripts array. If you are using console\_scripts and run into this error, double check your console\_scripts syntax - further information for both scripts and console\_scripts can be found in the [Python packaging documentation.](https://python-packaging.readthedocs.io/en/latest/command-line-scripts.html)

### **2.3.3 Saving .pex files**

Each of the commands above have been manipulating ephemeral PEX environments – environments that only exist for the duration of the pex command lifetime and immediately garbage collected.

If the -o PATH option is specified, a PEX file of the environment is saved to disk at PATH. For example we can package a standalone Sphinx as above:

**\$** pex sphinx sphinx\_rtd\_theme -c sphinx -o sphinx.pex

Instead of executing the environment, it is saved to disk:

```
$ ls -l sphinx.pex
-rwxr-xr-x 1 wickman wheel 4988494 Mar 11 17:48 sphinx.pex
```
This is an executable environment and can be executed as before:

```
$ ./sphinx.pex --help
Sphinx v1.2.2
Usage: ./sphinx.pex [options] sourcedir outdir [filenames...]
General options
^^^^^^^^^^^^^^^
-b <br/>builder> builder to use; default is html
-a write all files; default is to only write new and changed files
-E don't use a saved environment, always read all files
...
```
As before, entry points are not required, and if not specified the PEX will default to just dropping into an interpreter. If an alternate interpreter is specified with  $-\text{python}$ , e.g. pypy, it will be the default hashbang in the PEX file:

**\$** pex --python=pypy flask -o flask-pypy.pex

The hashbang of the PEX file specifies PyPy:

```
$ head -1 flask-pypy.pex
#!/usr/bin/env pypy
```
and when invoked uses the environment PyPy:

```
$ ./flask-pypy.pex
Python 2.7.3 (87aa9de10f9c, Nov 24 2013, 20:57:21)
[PyPy 2.2.1 with GCC 4.2.1 Compatible Apple LLVM 5.0 (clang-500.2.79)] on darwin
Type "help", "copyright", "credits" or "license" for more information.
(InteractiveConsole)
>>> import flask
```
To specify an explicit Python shebang line (e.g. from a non-standard location or not on \$PATH), you can use the --python-shebang option:

```
$ dist/pex --python-shebang='/Users/wickman/Python/CPython-3.4.2/bin/python3.4' -o my.
\rightarrowpex
$ head -1 my.pex
#!/Users/wickman/Python/CPython-3.4.2/bin/python3.4
```
Furthermore, this can be manipulated at runtime using the PEX\_PYTHON environment variable.

# **2.3.4 Tailoring requirement resolution**

In general,  $p \in X$  honors the same options as pip when it comes to resolving packages. Like pip, by default  $p \in X$  fetches artifacts from PyPI. This can be disabled with --no-index.

If PyPI fetching is disabled, you will need to specify a search repository via  $-f/--find-links$ . This may be a directory on disk or a remote simple http server.

For example, you can delegate artifact fetching and resolution to pip wheel for whatever reason – perhaps you're running a firewalled mirror – but continue to package with pex:

```
$ pip wheel -w /tmp/wheelhouse sphinx sphinx_rtd_theme
$ pex -f /tmp/wheelhouse --no-index -e sphinx:main -o sphinx.pex sphinx sphinx_rtd_
˓→theme
```
### **2.3.5 Tailoring PEX execution at build time**

There are a few options that can tailor how PEX environments are invoked. These can be found by running  $p \in x$ --help. Every flag mentioned here has a corresponding environment variable that can be used to override the runtime behavior which can be set directly in your environment, or sourced from a . pexrc file (checking for  $\sim$  ). pexrc first, then for a relative .pexrc).

#### **--zip-safe/--not-zip-safe**

Whether or not to treat the environment as zip-safe. By default PEX files are listed as zip safe. If  $-\text{not-zip-safe}$ is specified, the source of the PEX will be written to disk prior to invocation rather than imported via the zipimporter. NOTE: Distribution zip-safe bits will still be honored even if the PEX is marked as zip-safe. For example, included .eggs may be marked as zip-safe and invoked without the need to write to disk. Wheels are always marked as not-zipsafe and written to disk prior to PEX invocation. --not-zip-safe forces --always-write-cache.

#### **--always-write-cache**

Always write all packaged dependencies within the PEX to disk prior to invocation. This forces the zip-safe bit of any dependency to be ignored.

#### **--inherit-path**

By default, PEX environments are completely scrubbed empty of any packages installed on the global site path. Setting --inherit-path allows packages within site-packages to be considered as candidate distributions to be included for the execution of this environment. This is strongly discouraged as it circumvents one of the biggest benefits of using .pex files, however there are some cases where it can be advantageous (for example if a package does not package correctly an an egg or wheel.)

#### **--ignore-errors**

If not all of the PEX environment's dependencies resolve correctly (e.g. you are overriding the current Python interpreter with PEX\_PYTHON) this forces the PEX file to execute despite this. Can be useful in certain situations when particular extensions may not be necessary to run a particular command.

#### **--platform**

The (abbreviated) platform to build the PEX for. This will look for wheels for the particular platform.

The abbreviated platform is described by a string of the form PLATFORM-IMPL-PYVER-ABI, where PLATFORM is the platform (e.g.  $\text{linux-x86\_64}, \text{macosx-10.4-x86\_64}, \text{IMPL}$  is the python implementation abbreviation (cp or pp), PYVER is either a two or more digit string representing the python version (e.g., 36 or 310) or else a component dotted version string (e.g., 3.6 or 3.10.1) and ABI is the ABI tag (e.g., cp36m, cp27mu, abi3, none). A complete example: linux x86 64-cp-36-cp36m.

Constraints: when --platform is used the [environment marker](https://www.python.org/dev/peps/pep-0508/#environment-markers) python\_full\_version will not be available if PYVER is not given as a three component dotted version since python\_full\_version is meant to have 3 digits (e.g., 3.8.10). If a python\_full\_version environment marker is encountered during a resolve, an UndefinedEnvironmentName exception will be raised. To remedy this, either specify the full version in the platform  $(e.g., \text{linux}_X86\_64-cp-3.8.10-cp38)$  or use  $--complete-plate$  form instead.

#### **--complete-platform**

The completely specified platform to build the PEX for. This will look for wheels for the particular platform.

The complete platform can be either a path to a file containing JSON data or else a JSON object literal. In either case, the JSON object is expected to have two fields with any other fields ignored. The marker\_environment field should have an object value with string field values corresponding to [PEP-508 marker environment](https://www.python.org/dev/peps/pep-0508/#environment-markers) entries. It is OK to only have a subset of valid marker environment fields but it is not valid to present entries not defined in PEP-508. The compatible\_tags field should have an array of strings value containing the compatible tags in order from most specific first to least specific last as defined in [PEP-425.](https://www.python.org/dev/peps/pep-0425) Pex can create complete platform JSON for you by running it on the target platform like so: pex3 interpreter inspect --markers --tags. For more options, particularly to select the desired target interpreter see: pex3 interpreter inspect --help.

# **2.3.6 Tailoring PEX execution at runtime**

Tailoring of PEX execution can be done at runtime by setting various environment variables. The source of truth for these environment variables can be found in the [pex.variables API.](api/index.html#module-pex.variables)

# <span id="page-16-0"></span>**2.4 Using bdist\_pex**

pex provides a convenience command for use in setuptools. python setup.py bdist\_pex is a simple way to build executables for Python projects that adhere to standard naming conventions.

### **2.4.1 bdist\_pex**

The default behavior of bdist\_pex is to build an executable using the console script of the same name as the package. For example, pip has three entry points: pip, pip2 and pip2.7 if you're using Python 2.7. Since there exists an entry point named pip in the console\_scripts section of the entry points, that entry point is chosen and an executable pex is produced. The pex file will have the version number appended, e.g. pip-7.2.0.pex.

If no console scripts are provided, or the only console scripts available do not bear the same name as the package, then an environment pex will be produced. An environment pex is a pex file that drops you into an interpreter with all necessary dependencies but stops short of invoking a specific module or function.

### **2.4.2 bdist\_pex --bdist-all**

If you would like to build all the console scripts defined in the package instead of just the namesake script, --bdist-all will write all defined entry\_points but omit version numbers and the .pex suffix. This can be useful if you would like to virtually install a Python package somewhere on your \$PATH without doing something scary like sudo pip install:

```
$ git clone https://github.com/sphinx-doc/sphinx && cd sphinx
$ python setup.py bist_pex --bdist-all --bdist-dir=$HOME/bin
running bdist_pex
Writing sphinx-apidoc to /Users/wickman/bin/sphinx-apidoc
Writing sphinx-build to /Users/wickman/bin/sphinx-build
Writing sphinx-quickstart to /Users/wickman/bin/sphinx-quickstart
Writing sphinx-autogen to /Users/wickman/bin/sphinx-autogen
$ sphinx-apidoc --help | head -1
Usage: sphinx-apidoc [options] -o <output_path> <module_path> [exclude_path, ...]
```
# <span id="page-16-1"></span>**2.5 Using Pants**

The Pants build system can build pex files. See [here](http://www.pantsbuild.org) for details.

# <span id="page-17-0"></span>**2.6 PEX Recipes and Notes**

### **2.6.1 Uvicorn and other customizable application servers**

Often you want to run a third-party application server and have it use your code. You can always do this by writing a shim bit of python code that starts the application server configured to use your code. It may be simpler though to use --inject-env and --inject-args to seal this configuration into a PEX file without needing to write a shim.

For example, to package up a uvicorn-powered server of your app coroutine in example.py that ran on port 8888 by default you could:

```
$ pex "uvicorn[standard]" -c uvicorn --inject-args 'example:app --port 8888' -
˓→oexample-app.pex
$ ./example-app.pex
INFO: Started server process [2014]
INFO: Waiting for application startup.
INFO: ASGI 'lifespan' protocol appears unsupported.
INFO: Application startup complete.
INFO: Uvicorn running on http://127.0.0.1:8888 (Press CTRL+C to quit)
^CINFO: Shutting down
INFO: Finished server process [2014]
```
You could then over-ride the port with:

```
$ ./example-app.pex --port 0
INFO: Started server process [2248]
INFO: Waiting for application startup.
INFO: ASGI 'lifespan' protocol appears unsupported.
INFO: Application startup complete.
INFO: Uvicorn running on http://127.0.0.1:45751 (Press CTRL+C to quit)
```
# **2.6.2 Long running PEX applications and daemons**

If your PEXed application will run a long time, at some point you'll likely need to debug or otherwise inspect it using operating system tools. Unless you built your application as a non- $-\nu$ env  $-\nu$ layout loose PEX, its final process information will be inscrutable in ps output since all other PEX forms re-execute themselves against an installed version of themselves in the configured PEX\_ROOT.

You'll see something like this as a result:

```
$ ./my.pex --foo bar &
$ ps -o command | grep pex
/home/jsirois/.pyenv/versions/3.10.2/bin/python3.10 /home/jsirois/.pex/unzipped_pexes/
˓→94790b07dc3768a9926dab999b41a87e399e0aa9 --foo bar
```
The original PEX file is not mentioned anywhere in the ps output. Worse, if you have many PEX processes it will be unclear which process corresponds to which PEX.

To remedy this, simply add [setproctitle](https://pypi.org/project/setproctitle/) as a dependency for your PEX. The PEX runtime will then detect the presence of setproctitle and alter the process title so you see both the Python being used to run your PEX and the PEX file being run:

```
$ ./my.pex --foo bar &
$ ps -o command | grep pex
/home/jsirois/.pyenv/versions/3.10.2/bin/python3.10 /home/jsirois/dev/pantsbuild/
˓→jsirois-pex/my.pex --foo bar
```
# **2.6.3 PEX app in a container**

If you want to use a PEX application in a container, you can get the smallest container footprint and the lowest latency application start-up by installing it with the venv Pex tool. First make sure you build the pex with --include-tools (or --venv), and then install it in the container like so:

```
FROM python:3.10-slim as deps
COPY /my-app.pex /
RUN PEX_TOOLS=1 /usr/local/bin/python3.10 /my-app.pex venv --scope=deps --compile /my-
\rightarrowapp
FROM python:3.10-slim as srcs
COPY /my-app.pex /
RUN PEX_TOOLS=1 /usr/local/bin/python3.10 /my-app.pex venv --scope=srcs --compile /my-
\rightarrowapp
FROM python:3.10-slim
COPY --from=deps /my-app /my-app
COPY --from=srcs /my-app /my-app
ENTRYPOINT ["/my-app/pex"]
```
Here, the first two FROM images are illustrative. The only requirement is they need to contain the Python interpreter your app should be run with (/usr/local/bin/python3.10 in this example).

The Pex venv tool will:

- 1) Install the PEX as a traditional venv at /my-app with a script at /my-app/pex that runs just like the original PEX.
- 2) Pre-compile all PEX Python code installed in the venv.

Notably, the PEX venv install is done using a [multi-stage build](https://docs.docker.com/develop/develop-images/multistage-build/) to ensure only the final venv remains on disk and it uses two layers to ensure changes to application code do not lead to re-builds of lower layers. This accommodates the common case of modifying and re-deploying first party code more often than third party dependencies.

# **2.6.4 PEX-aware application**

If your code benefits from knowing whether it is running from within a PEX or not, you can inspect the PEX environment variable. If it is set, it will be the absolute path of the PEX your code is running in. Normally this will be a PEX zip file, but it could be a directory path if the PEX was built with  $a$  --layout of packed or loose.

# **2.6.5 Gunicorn and PEX**

Normally, to run a wsgi-compatible application with Gunicorn, you'd just point Gunicorn at your application, tell Gunicorn how to run it, and you're ready to go - but if your application is shipping as a PEX file, you'll have to bundle Gunicorn as a dependency and set Gunicorn as your entry point. Gunicorn can't enter a PEX file to retrieve the wsgi instance, but that doesn't prevent the PEX from invoking Gunicorn.

This retains the benefit of zero *pip install*'s to run your service, but it requires a bit more setup as you must ensure Gunicorn is packaged as a dependency. The following snippets assume Flask as the wsgi framework, Django setup should be similar:

\$ pex flask gunicorn myapp -c gunicorn -o ~/service.pex

Once your pex file is created, you need to make sure to pass your wsgi app instance name to the CLI at runtime for Gunicorn to know how to hook into it, configuration can be passed in the same way:

\$ service.pex myapp:appinstance -c /path/to/gunicorn\_config.py

And there you have it, a fully portable python web service.

### **2.6.6 PEX and Proxy settings**

While building pex files, you may need to fetch dependencies through a proxy. The easiest way is to use pex cli with the requests extra and environment variables. Following are the steps to do just that:

1) Install pex with requests

\$ pip install pex[requests]

2) Set the environment variables

```
$ # Hopefully your proxy supports https! If not, you can export HTTP_PROXY:
$ # export HTTP_PROXY='http://user:pass@address:port'
$ export HTTPS_PROXY='https://user:pass@address:port'
```
3) Now you can test by running

\$ pex -v pex

For more information on the requests module support for proxies via environment variables, see the official documentation here: [http://docs.python-requests.org/en/master/user/advanced/#proxies.](http://docs.python-requests.org/en/master/user/advanced/#proxies)

# <span id="page-19-0"></span>**2.7 PEX runtime environment variables**

PEX\_ALWAYS\_CACHE

Boolean.

Deprecated: This env var is no longer used; all internally cached distributions in a PEX

are always installed into the local Pex dependency cache.

PEX\_COVERAGE

Boolean.

Enable coverage reporting for this PEX file. This requires that the "coverage" module is available in the PEX environment.

Default: false. PEX\_COVERAGE\_FILENAME Filename.

Write the coverage data to the specified filename. If PEX\_COVERAGE\_FILENAME is not

specified but PEX\_COVERAGE is, coverage information will be printed to stdout and not saved. PEX\_DISABLE\_VARIABLES Boolean.

Disable reading of all PEX\_\* variables (except this one) from all sources. Both PEX\_\* environment variables and PEX\_\* variables sources from pexrc files will be ignored.

This can be used to lock down the function of a PEX. PEX\_EMIT\_WARNINGS Boolean.

Emit UserWarnings to stderr. When false, warnings will only be logged at PEX\_VERBOSE >= 1. When unset the build-time value of `-emit-warnings` will be used.

Default: unset. PEX\_EXTRA\_SYS\_PATH NO DESC PEX\_FORCE\_LOCAL Boolean.

Deprecated: This env var is no longer used since user code is now always unzipped before execution. PEX\_IGNORE\_ERRORS Boolean.

Ignore any errors resolving dependencies when invoking the PEX file. This can be useful if you know that a particular failing dependency is not necessary to run the application.

Default: false. PEX\_IGNORE\_RCFILES Boolean.

Explicitly disable the reading/parsing of pexrc files (~/.pexrc).

Default: false. PEX\_INHERIT\_PATH String (false|prefer|fallback)

Allow inheriting packages from site-packages, user site-packages and the PYTHONPATH. By default, PEX scrubs any non stdlib packages from sys.path prior to invoking the application. Using 'prefer' causes PEX to shift any non-stdlib packages before the pex environment on sys.path and using 'fallback' shifts them after instead.

Using this option is generally not advised, but can help in situations when certain dependencies do not conform to standard packaging practices and thus cannot be bundled into PEX files.

See also PEX\_EXTRA\_SYS\_PATH for how to \*add\* to the sys.path.

Default: false. PEX\_INTERPRETER Boolean.

Drop into a REPL instead of invoking the predefined entry point of this PEX. This can be useful for inspecting the PEX environment interactively. It can also be used to treat the PEX file as an interpreter in order to execute other scripts in the context of the PEX file, e.g. "PEX\_INTERPRETER=1 ./app.pex my\_script.py". Equivalent to setting PEX\_MODULE to empty.

Default: false. PEX\_INTERPRETER\_HISTORY Boolean.

IF PEX\_INTERPRETER is true, use a command history file for REPL user convenience. The location of the history file is determined by PEX\_INTERPRETER\_HISTORY\_FILE.

Note: Only supported on CPython interpreters.

Default: false. PEX\_INTERPRETER\_HISTORY\_FILE File.

IF PEX\_INTERPRETER\_HISTORY is true, use this history file.

The default is the standard CPython interpreter history location.

Default: ~/.python\_history. PEX\_MODULE String.

Override the entry point into the PEX file. Can either be a module, e.g. 'SimpleHTTPServer', or a specific entry point in module:symbol form, e.g. "myapp.bin:main". PEX\_PATH A set of one or more PEX files.

Merge the packages from other PEX files into the current environment. This allows you to do things such as create a PEX file containing the "coverage" module or create PEX files containing plugin entry points to be consumed by a main application. Paths should be specified in the same manner as \$PATH. For example, on a Unix system PEX\_PATH=/path/to/pex1.pex:/path/to/pex2.pex and so forth.

See also PEX\_EXTRA\_SYS\_PATH for how to add arbitrary entries to the sys.path. PEX\_PROFILE Boolean.

Enable application profiling. If specified and PEX\_PROFILE\_FILENAME is not specified, PEX will print profiling information to stdout. PEX\_PROFILE\_FILENAME Filename.

Profile the application and dump a profile into the specified filename in the standard "profile" module format. PEX\_PROFILE\_SORT String.

Toggle the profile sorting algorithm used to print out profile columns.

Default: 'cumulative'. PEX\_PYTHON String.

Override the Python interpreter used to invoke this PEX. Can be either an absolute path to an interpreter or a base name e.g. "python3.3". If a base name is provided, the \$PATH will be searched for an appropriate match.

PEX\_PYTHON\_PATH String.

A {pathsep!r} separated string containing paths of blessed Python interpreters for overriding the Python interpreter used to invoke this PEX. Can be absolute paths to interpreters or standard \$PATH style directory entries that are searched for child files that are python binaries.

For example, on a Unix system: "/path/to/python27:/path/to/python36-distribution/bin" PEX\_ROOT Directory.

The directory location for PEX to cache any dependencies and code. PEX must write not-zipsafe eggs and all wheels to disk in order to activate them.

Default: ~/.pex PEX\_SCRIPT String.

The script name within the PEX environment to execute. This must either be an entry point as defined in a distribution's console\_scripts, or a script as defined in a distribution's scripts section. While Python supports any script including shell scripts, PEX only supports invocation of Python scripts in this fashion. PEX\_TEARDOWN\_VERBOSE Boolean.

Enable verbosity for when the interpreter shuts down. This is mostly only useful for debugging PEX itself.

Default: false. PEX\_TOOLS Boolean.

Run the PEX tools.

Default: false. PEX\_UNZIP Boolean.

Deprecated: This env var is no longer used since unzipping PEX zip files before execution is now the default. PEX\_VENV Boolean.

Force this PEX to create a venv under \$PEX\_ROOT and re-execute from there. If the pex file will be run multiple times under a stable \$PEX\_ROOT the venv creation will only be performed once and subsequent runs will enjoy lower startup latency.

Default: false. PEX\_VENV\_BIN\_PATH String (false|prepend|append).

When running in PEX\_VENV mode, optionally add the scripts and console scripts of distributions in the PEX file to the \$PATH.

Default: false. PEX\_VERBOSE Integer.

Set the verbosity level of PEX debug logging. The higher the number, the more logging, with 0 being disabled. This environment variable can be extremely useful in debugging PEX environment issues.

Default: 0